## **Creating and Testing a Help Map**

In this session, you will create and test a help routine/help map for a map field.

## **To create a help map**

- 1. In the **Edit Map** menu, enter an H in the **Code** field and HELP001 in the **Name** field.
- 2. Press ENTER.

The **Define Map Settings for HELPMAP** screen appears.

3. In the **Page Size** field, enter 15, and, in the **Line Size** field, enter 25 as shown below:

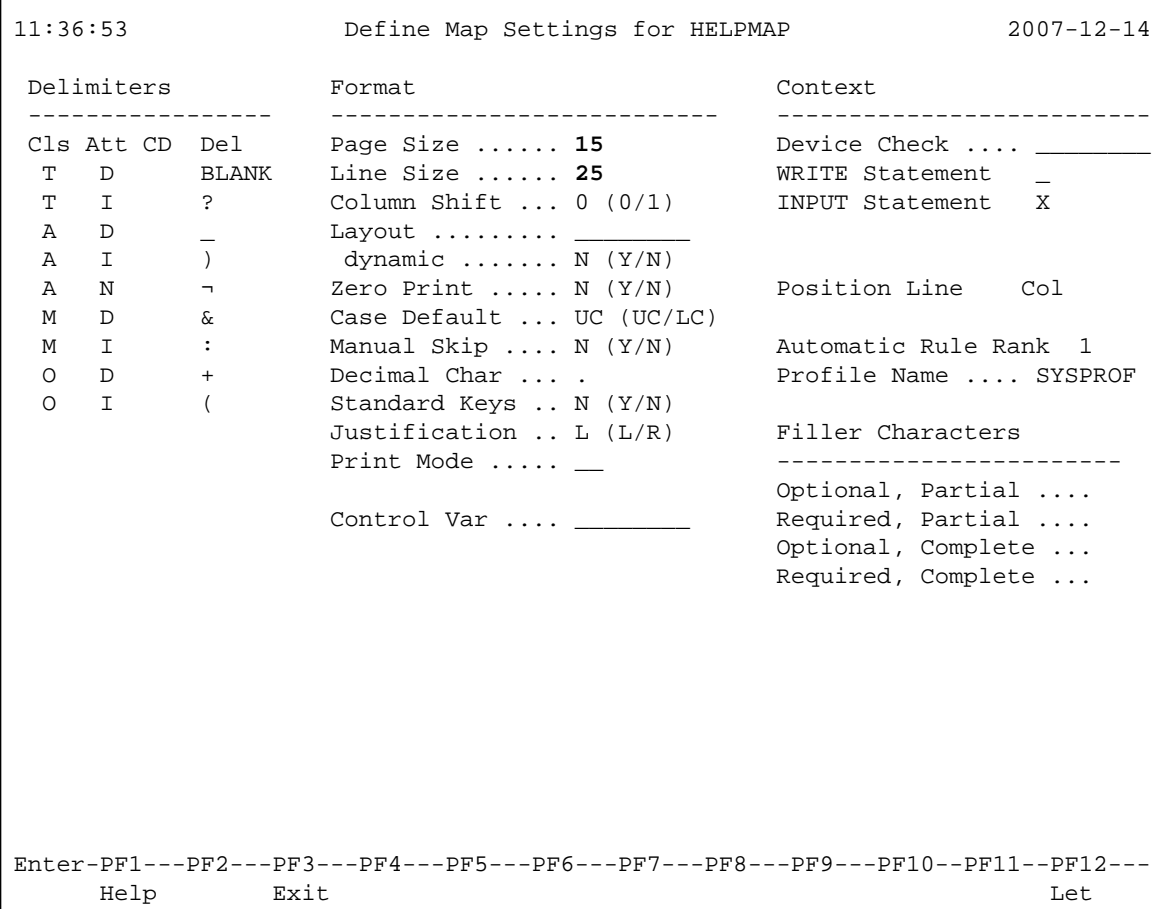

4. Press ENTER *twice*.

The map editing screen appears.

5. Press PF9.

The screen appears in full-screen mode:

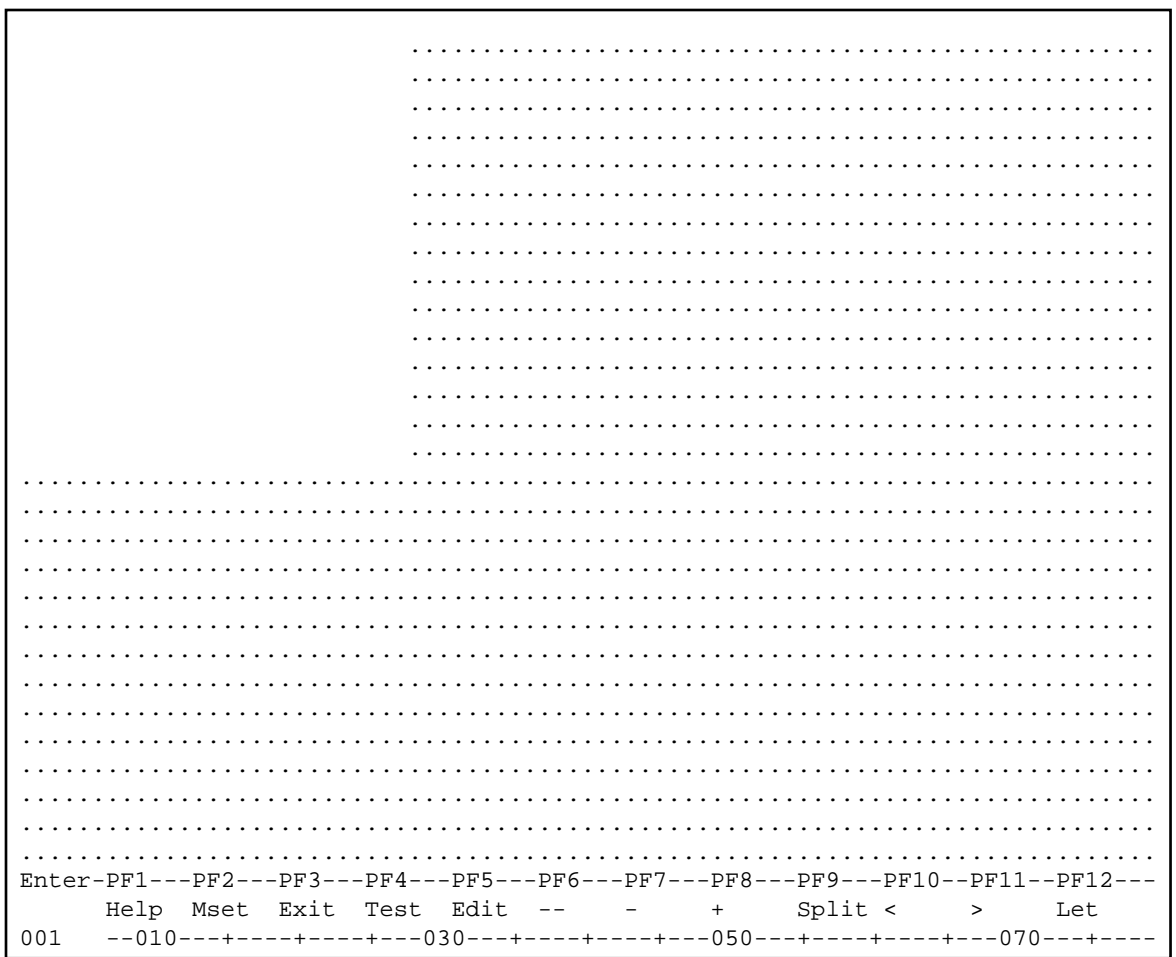

The portion of the screen not to be used is filled with periods.

6. Enter text as shown below:

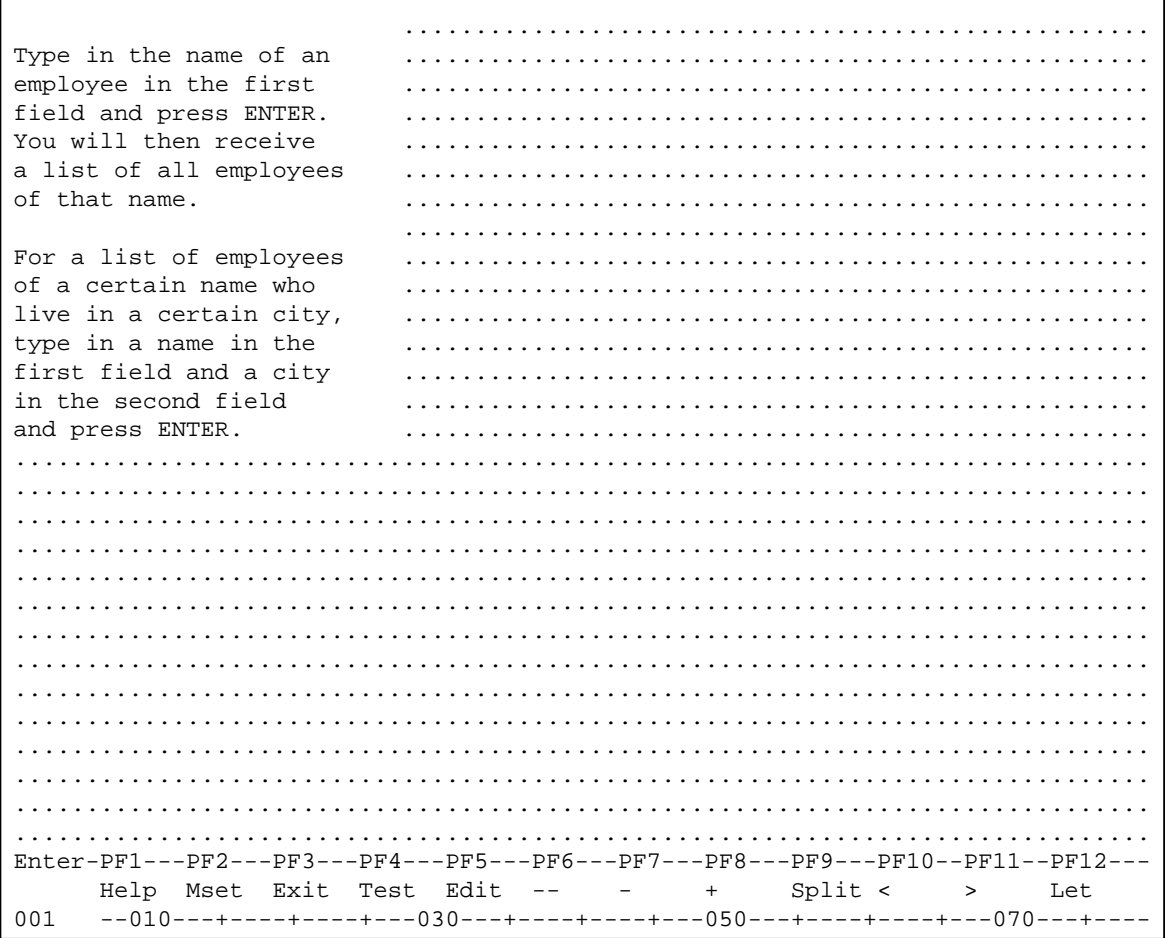

7. Press PF3.

The Edit Map menu appears with the Name field set to HELP001.

- 8. STOW help map HELP001 by using the appropriate menu function.
- 9. In the Code field, enter a T, and, in the Name field, enter MAP001.
- 10. Press ENTER.

The test screen for MAP001 appears.

11. In the first position of the input field next to PLEASE ENTER NAME:, enter a question mark (?) and press ENTER.

Help map HELP001 appears:

```
*******************************************************************************
 07-12-14 PERSONNEL INFORMATION 
 16:58:37 
PLEASE ENTER NAME: ?__
PLEASE ENTER CITY: +---------------------------+ 
 | | 
TYPE IN . TO STOP | Type in the name of an
               | employee in the first
                | field and press ENTER. | 
                 | You will then receive | 
                | a list of all employees
                | of that name.
 | | 
                 | For a list of employees | 
                 of a certain name who
                | live in a certain city,
                 | type in a name in the | 
                 | first field and a city | 
                | in the second field
                | and press ENTER.
 | | 
                +---------------------------+ 
*******************************************************************************
```
12. Press ENTER *twice*.

The processing rule for the first field (#NAME) is tested and the following message is displayed: PLEASE TYPE IN A NAME.

13. In the first position of the first field, enter any character and press ENTER.

The test is terminated and the **Edit Map** menu appears.

You can now proceed with *Invoking a Map with INPUT USING MAP*.